NoorCM MT5 Vadeli İşlemler Opsiyon Piyasası (VİOP) Pratik Bilgi Klavuzu

# NoorCM MT5 ile ALIŞTIĞINIZ TEKNOLOJİ, geleceğin yatırım dünyası

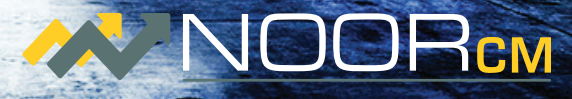

Market Menkul Değerler A.Ş.

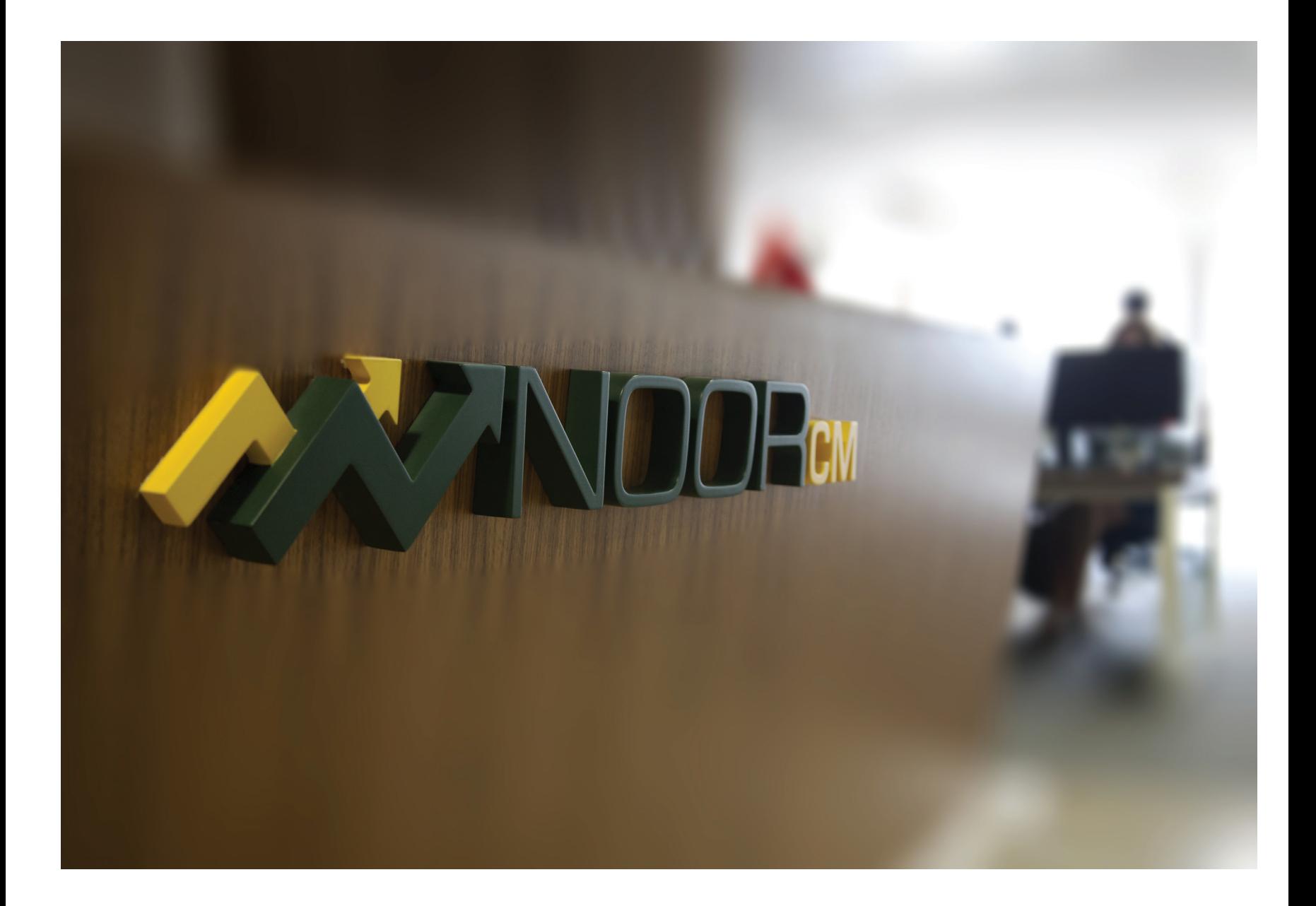

**NoorCM MT5 Vadeli İşlemler ve Opsiyon Piyasası (VİOP) Pratik Bilgi Kılavuzu, yatırımcıları NoorCM MT5 elektronik işlem platformu üzerinden gerçekleştirecekleri vadeli işlem yatırımlarında bilgilendirme amaçlı yazılmıştır; kapsamı ve güncelliği geçerliliği garanti edilmemektedir. Borsa İstanbul Vadeli İşlem ve Opsiyon Piyasası yatırımlarınızda ilgili Borsa ve Takas Merkezi Kuralları ve ilgili mevzuat geçerlidir. Detaylı bilgiyi www.borsaistanbul.com adresinden edinebilirsiniz.**

#### **Son Güncelleme: TR130417**

## **Tanımlamalar**

**Viop:** Vadeli İşlemler ve Opsiyon Piyasası (VİOP), Borsa İstanbul çatısı altında işlem gören vadeli işlem ve opsiyon sözleşmelerinin alım satımının gerçekleştiği Vadeli İşlem ve Opsiyon Piyasası'dır.

VİOP hakkında detaylı bilgi ve sıkça sorulan sorular için http://www.borsaistanbul.com/sss/vadeli-islem-ve-opsiyon-piyasasi-viop VİOP tanıtım kitapçığı için http://www.borsaistanbul.com/data/kilavuzlar/VIOP\_Tanitim\_Kitapcigi\_Vadeli\_Islem\_Sozlesmeleri.pdf

**NoorCM MT5:** NoorCM MT5: NoorCM MT5 platformu, NoorCM ve MetaQuotes firmaları ortak projesi neticesinde geliştirilen, Türkiye'de ilk kez FIX sistemi üzerinden Borsa İstanbul VİOP'a emir iletimi imkanı sağlayan tam donanımlı elektronik işlem platformudur. http://bit.ly/2mFTG1y

**Vadeli İşlem Sözleşmesi-Dayanak Varlık:** Belirli vadede, önceden belirlenen fiyat, miktar ve nitelikte DAYANAK VARLIĞI (ekonomik veya finansal göstergeyi, sermaye piyasası aracını, malı, kıymetli madeni veya dövizi) alma veya satma yükümlülüğü veren, VİOP'da işlem gören vadeli işlem sözleşmelerini ifade eder.

**Sözleşme Kodu:** Her bir NoorCM ürünü için spread oranları ürün özellikleri tablosunda verilmiştir.

**Sözleşme Ayrıntıları:** Her bir vadeli işlem sözleşmesinin Borsa tarafından açıklanan Sözleşme İşlem Kodu, fiyatlama şekli ve yöntemi, Sözleşme/Yatırım büyüklüğü, vade tarihi, fiyat adımı, fiyat adımı değeri, işlem teminatı, işlem saatleri, kullanılabilir emir türleri, pozisyon limitleri gibi özellikleri ifade eder. NoorCM MT5'te her bir sözleşme ayrıntısına Sözleşme kodu üzerine Sağ click> Özellik adımından erişilebilir.

**Sözleşme büyüklüğü:** Borsa tarafından standart olarak belirlenen, 1 adet Vadeli İşlem sözleşmesinin yatırım değeridir. (Örnek: 1 adet F\_USDTRY0317 sözleşmesinin büyüklüğü 1000 Usd.dir). İşlemler bu standart büyüklüğün bir katı olarak yapılır.

**Uzun / Kısa Pozisyon:** Vadeli İşlem sözleşmelerinde sözleşmenin vadesi geldiğinde sözleşmeye konu olan varlığı sözleşmede belirtilen fiyattan ve belirtilen miktarda ALMA yada nakdi uzlaşmayı sağlama hak ve yükümlülüğü UZUN pozisyon; satma yada nakdi uzlaşmayı sağlama yükümlülüğü ise kısa pozisyon olarak ifade edilir.

**Piyasa Emri (Borsa İşlemi):** Piyasada oluşan anlık alış ve satış fiyatlarından HEMEN alım veya satım yapmak için, herhangi bir fiyat belirtilmeksizin ve sadece miktar belirtilerek girilen emir tipidir. Piyasa emirleri karşı taraftaki (alış işleminde satıcıların, satış işleminde alıcıların) en iyi fiyattan başlayarak emir tamamen gerçekleşene kadar tüm fiyat seviyelerinden emirlerle eşleşerek işleme dönüşürler. Piyasa emirleri ürünün ve piyasanın durumuna göre ekran fiyatından çok farklı fiyatlardan gerçekleşebilme riski taşır.

**Limit Emir (Bekleyen Emir):** Belli bir fiyat hedefi içeren, bu fiyat seviyesine ulaşıldığında gerçekleşmesi için sıraya yazılan önceden tanımlı emirlere verilen addır. Bu emir tipi kullanıldığında fiyat ve miktar girilmesi zorunludur. .

**Fiyat Adımı - Değeri:** Fiyat adımı İlgili üründeki en küçük fiyat hareketini ifade eder. Fiyat adımı değeri, her bir Sözleşmenin büyüklüğüne göre belirlenen yatırım değerindeki en küçük değişikliği ifade eder. (Örnek: 1000 Usd büyüklüğe sahip 1 adet F\_USDTRY0317 sözleşmesinin fiyatı 3.7665 şeklinde gösterilir, fiyat adımı 0.0001 dir ve bu fiyat adımı değeri 0,1 TL dir (10 kuruştur).

**Uzlaşma Fiyatı ve yatırım değerinin güncellenmesi:** İlgili Borsa Kuralları ve Vadeli işlemlerde hesaplama şekli ve yöntemi belirtilen zamanlarda pozisyonların değerlenmesinde ve yatırım değerlerinin güncelleştirilmesinde kullanılmak üzere Borsa tarafından belirlenen fiyatı ifade eder. Gün sonu belirlenen uzlaşma fiyatı SON UZ-LAŞMA fiyatı olarak adlandırılır ve mevcut devam eden yatırımlar (AÇIK POZİSYONLAR) bu fiyata göre değerlendirilir/güncellenir ve muhasebeleştirilir.

**İşlem Teminatı:** Yatırımcıların, vadeli işlemler alım satım emirleri neticesinde sahip olmak istediği veya olduğu açık pozisyonlar için Borsa Kuralları ve ilgili mevzuatla belirlenen şekil ve miktarlarda yatırım hesabında sürekli olarak bulundurması gereken tutardır. Her ürün için değişiklik gösterir ve piyasa şartlarına göre aktif olarak (SPAN) güncellenir.

**Teminat Yeterlilik Oranı (Teminat Seviyesi):** Güncel bakiyeyi ifade eden Varlık miktarının, açık pozisyonlar için kullanılan teminat miktarına (Marjin) yüzdesel oranıdır. Anlık olarak platform Araç Kutusu (Terminal) bölümünden takip edilebilir. %100 ve yukarı oranlar hesaptaki varlığın gerekli olan teminat yükümlülüğünü karşıladığını, bu oranın altındaki seviyeler teminat açığı bulunduğunu ifade eder ve işlem satırı kırmızı uyarı verir. Teminat seviyesini %100 veya altına düşürecek şekilde yeni emir ve işlem gerçekleştirilemez.

**Serbest Teminat:** Yeni emir ve işlem için kullanılabilecek serbest/kullanılabilir teminatı ifade eder.

**Teminat Tamamlama Çağrısı:** Yatırım değerinin gün sonu güncellenmesi neticesinde, sahip olan yatırım değerinin işlem teminatının altına düşmesi neticesinde (Teminat yeterlilik oranının %100'ün altına düşmesi) yatırımcıya borsa tarafından teminat tamamlama çağrısı yapılır. Bu durumda yatırımcı Borsa Kurallarına uygun şekilde ve belirlenen süre zarfında yükümlülüğünü yerine getirir.

# FIX sistemi ile 7 Kat daha hızlı işlem

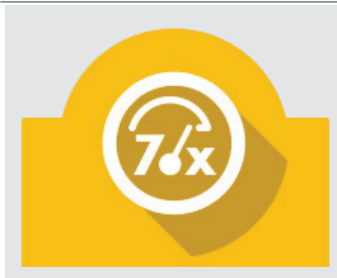

Klasik API sistemlerinde emir iletimi senkron ve asenkron kanalları üzerinden iletilmekteyken, FIX bağlantı sistemi sahip olduğu hız ve yüksek performans ile yatırımcılara, daha güvenli ve hızlı bir emir iletim altyapısı sağlamaktadır.

MT5, yapı olarak MT4 ile aynı server mimarisine sahip olmakla birlikte yazılımsal geliştirmeler ile MT4 üzerine getirdiği belli başlı ek özellikler şu şekilde sıralanabilir;

- Gelişmiş bağlantı yöntemleri ile çoklu / hepsi bir arada (all-in-one) yatırım ortamı.
- Gelişmiş haber, analiz, iletişim ve mobil erişim ek özellikleri ile zenginleştirilmiş yatırım ortamı.
- Gelişmiş yazılım dili (MQL5) ile daha hızlı yazılım.
- Gelişmiş tarihsel veri sunucusu ile daha etkin veri arşivleme
- Yeni yazılım dili ile daha etkin ve fonksiyonel programlama
- Kullanıcı tarafında ek güvenlik önlemleri ile yükseltilmiş şifre ve bilgi güvenliği

NoorCM MT 5 işlemlerine başlamak için, uygun platformu seçin ve programı indirip kurun.

 Metatrader platformu sadece windows işletim sistemli bilgisayarlarda çalışmaktadır. Mac kullanıcıları harici bir program ile Metatrader programını kurabilirler. Mac için Metatrader Kurulum Kılavuzu-<br>nu linkten indirebilirsiniz nu linkten indirebilirsiniz.<br>Link: http://bit.lv/2nGwya1 http://bit.ly/2nGwyg1

a a coime de l'altra de la distincia de la NoorCM MT5 deneme giris numaranız: 4188 Sifreniz: noor6412

#### Hemen başlamak için NoorCM MT5'i yükleyiniz.

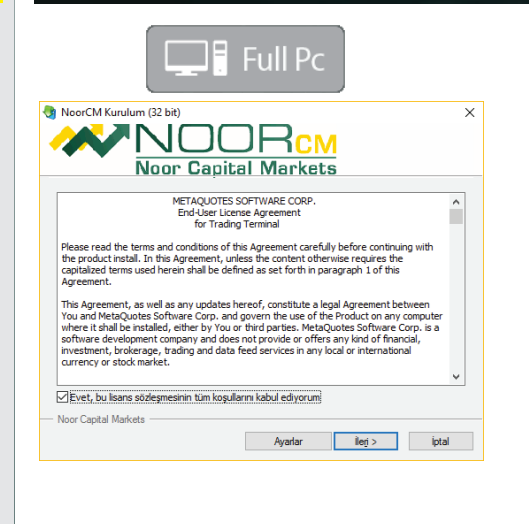

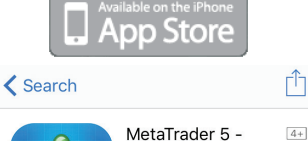

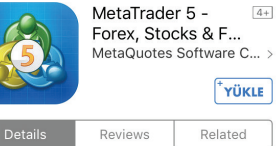

#### iPhone

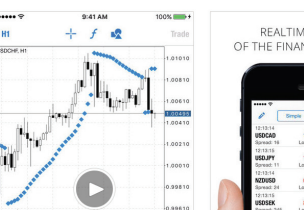

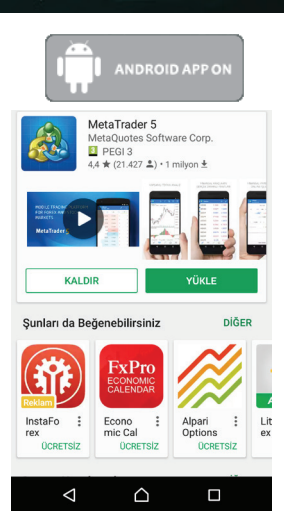

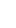

2

# Vadeli İşlem ve Opsiyon Borsa'sında işlem kolaylığı

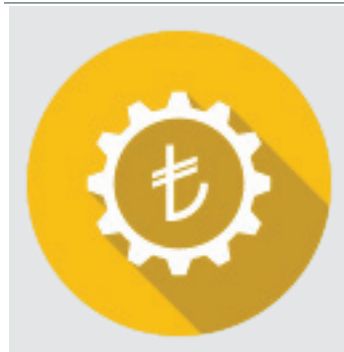

Borsa İstanbul VİOP'da, 10'un üzerinde Dayanak varlık türünde, çeşitli vadelerde 100'ün üzerinde vadeli işlem sözleşmesi işlem görmektedir. Bu sözleşmelerin alış-satış fiyatları NoorCM MT5 platformunda PİYASA GÖZLEMi penceresinde anlık olarak izlenebilir.

Alis

 $3.13$ 

21.16

8.71

109.875

146.18

3.7371

4.0295

1.0650

109.875

Son

 $3.13$ 

109.875

109.875

146.00

3.7352

4.0301

1.0659

21.20

8.67

 $\mathbf{L}$ 

 $\overline{2}$ 

25

20

 $\overline{\mathbf{3}}$ 

25

26

 $19$ 

42

 $6\overline{6}$ 

Satis

 $3.11$ 

109.850

20.96

8.68

109.850

145.92

3.7352

4.0253

1.0644

Viop' da sözleşmeler SÖZLEŞME KODU ile izlenir.

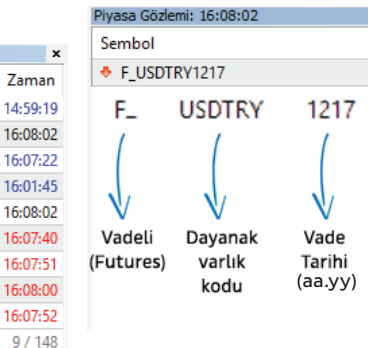

+ eklemek için tıklayın...

Piyasa Gözlemi: 16:08:02

**A** F EKGYO0317

O F XU0300417

+ F ARCLK0417

+ F AKBNK0317

O XU30\_YAKINVADE

F XAUTRYM0417

+ F USDTRY0317

F\_USDTRY1217

F\_EURUSD0417

Sembol

#### Her bir ürün için SÖZLEŞME AYRINTILARIna SAĞ CLİCK > ÖZELLİK menüsünden erişilebilir.

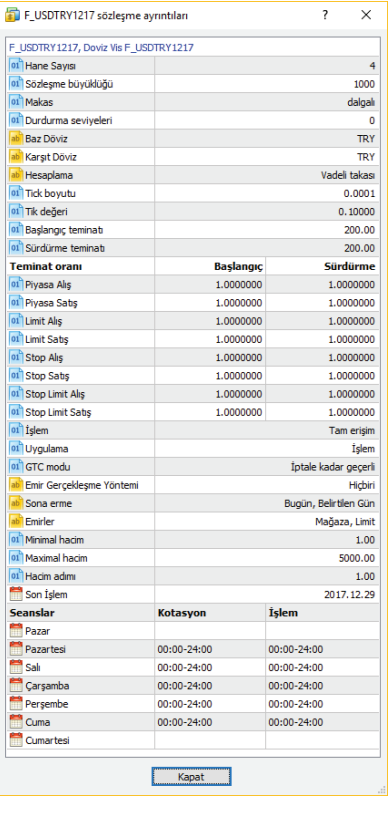

Piyasa gözlemi üzerinde Sağ click > semboller seçeneği ile kategorize edilmiş VİOP sözleşme listesine erişebilir, GÖSTER butonu ile piyasa gözlemine ekleyebilirsiniz.

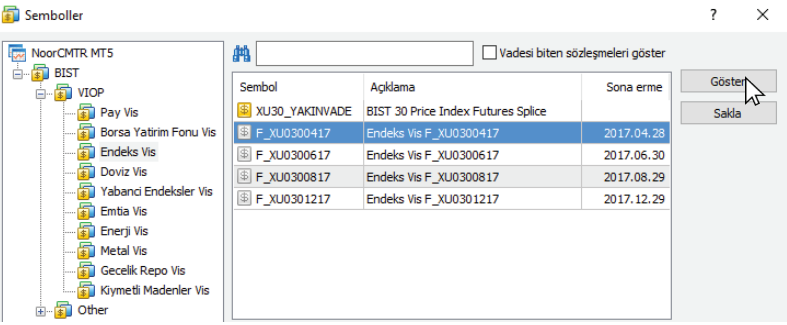

#### **VİOP'ta Komisyon**

VİOP'ta yaptığınız yatırım işlemlerinin yatırım değeri üzerinden değişken komisyon ödenmektedir. Örneğin,

#### **1 DolarTL sözleşmesi** aldığınızda veya sattığınızda

Sözleşme Büyüklüğü (1000) x İşlem Fiyatı (3.75) x Komisyon Oranı (0.00015) = 0.56 TL

#### **1 Endeks sözleşmesi** aldığınızda veya sattığınızda

Sözleşme Büyüklüğü (100) x İşlem Fiyatı (110.500) x Komisyon Oranı (0.00015) = 1.65 TL

 PİYASA GÖZLEMİ penceresinde fiyatlar üzerinde Sağ Click > TÜMÜNÜ GÖSTER ile tüm sözleşmeleri görüntüleyebilir, TÜMÜNÜ GİZLE seçeneği ile de sadece grafik penceresi açık sözleşmeleri görüntüleyebilirsiniz.

#### + eklemek için tıklayın...

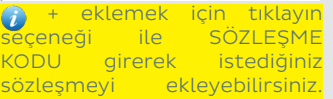

#### VİOP'ta vergi;

VİOP'ta Komisyon tutarı üzerinden %5 BSMV; kazançlar üzerinden ise gelir vergisi uygulanmaktadır. Vergi hakkında detaylı bilgi için; http://bit.ly/2oqD8vj adresini ziyaret ediniz.

# Tek platform üzerinden VİOP hesaplarına erişim

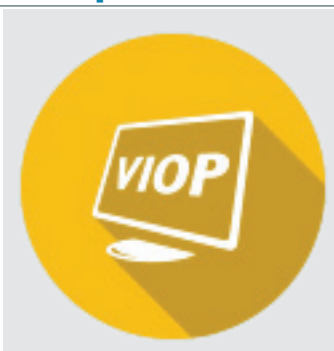

**A** Mevcut tüm yatırım hesaplarınıza ve deneme hesaplarınıza KLAVUZ penceresi altından ulaşılabilir, hesap numarasının üstüne çift click ile işlem yapmak istediğiniz hesaba geçebilirsiniz.

#### 222 - NoorCMTR-Real - [F\_USDTRY1217,H]

 Hangi hesaba giriş yaptığınız/ hangi hesabın şu anda işlem için aktif olduğu, platformun sol

**Borsa kuralları gereği her** bir IP tekil kullanıcı sayılmaktadır, NoorCM her yatırımcısı için borsa verileri için tekil erişim vermektedir. Bu nedenle NoorCM MT5 'e eşzamanlı olarak tek araçtan (mobil telefon, pc vb) bağlanabilirsiniz. Aynı şifre ile birden çok araçtan bağlantı durumunda sistem GEÇERSİZ HESAP hatası verir ve veri akışı gerçekleşmez. Böyle bir durumda tüm araçlarınızdan çıkış yaparak, tek bir araçtan hesabınıza giriş yapınız.

Borsa İstanbul VİOP'da, 10'un üzerinde Dayanak varlık türünde, çeşitli vadelerde 100'ün üzerinde vadeli işlem sözleşmesi işlem görmektedir. Bu sözleşmelerin alış-satış fiyatları NoorCM MT5 platformunda PİYASA GÖZLEMi penceresinde anlık olarak izlenebilir.

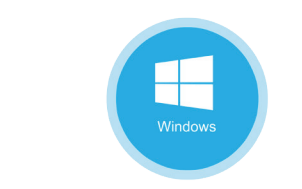

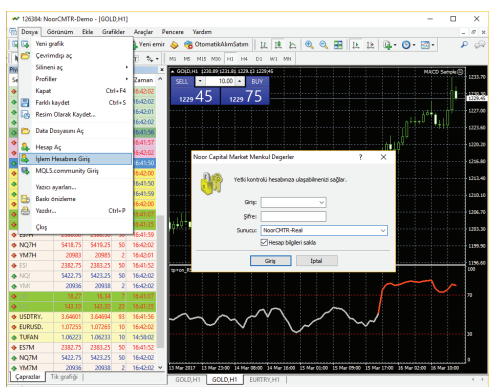

üst köşesinde gözükmektedir. Platform ekranında, Dosya menüsü > İşlem hesabına giriş kısmından mail yada telefonunuza sms ile gönderilen hesap numaranız ve şifreniz ile giriş yapabilirsiniz.

> Başarılı bağlantı durumunda platformun sağ alt köşesinde bağlantı durumu yeşil olarak gözükecektir. **Willi** 27355/16 kb

Başarısız bağlantı durumunda platformun sağ alt köşesinde bağlantı durumu kırmızı olarak gözükecektir. **Will Bağlantı yok** 

veya

Başarısız bağlantı internet bağlantısı, anti spam/firewall engeli veya şifre-kullanıcı hatasından, yanlış server seçiminden kaynaklanabilir. Şifreniz küçük büyük harfe duyarlıdır.

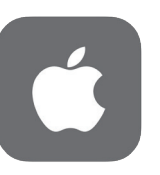

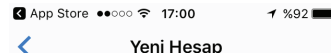

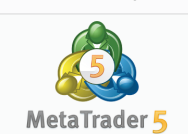

Kayıt olmadan başlat (2) Sizin için otomatik olarak isimsiz bir hesap varatilacak

Kisisel bir demo hesap acın Aracı kurumlar arasında 104 secim yapın ve hesap olusturun

Varolan hesabınıza giris yapın Sectičiniz aracı kuruma bağlanmak için giris/ sifrenizi kullanın

Gercek bir hesap acmak için, aracı kurumla iletisime gecin

Mobil Platformu açtıktan sonra Varolan hesabınıza giriş YAPIN > SIRKET ARA kısmından NoorCMTR-Real yazarak seçiniz > telefonunuza sms ile gönderilen hesap numaranız ve şifreniz ile giriş yapabilirsiniz.

Başarılı bağlantı durumunda mobil platformda ürün fiyatları güncellenmektedir.

Başarısız bağlantı durumunda ekranda "GECERSIZ HESAP" uyarısı belirecektir.

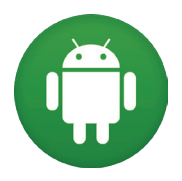

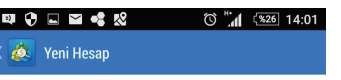

**KAYIT OLMADAN BASLAT** Sizin için otomatik olarak isimsiz bir hesap  $(5)$ varatılacak

KİSİSEL BİR DEMO HESAP ACIN Aracı kurumlar arasında 114 seçim yapın ve hesap olusturun

VAROLAN HESARINIZA GÍRÍS VAPIN Seçtiğiniz aracı kuruma bağlanmak için giriş/şifrenizi kullanın

Gerçek bir hesap açmak için, aracı kurumla derçek bir nesa<br>iletişime geçin

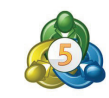

 $\triangleleft$  $\bigcap$  $\Box$ 

Mobil Platformu açtıktan sonra Varolan hesabınıza giriş YAPIN > SIRKET ARA kısmından NoorCMTR-Real yazarak seçiniz > telefonunuza sms ile gönderilen hesap numaranız ve şifreniz ile giriş yapabilirsiniz.

Başarılı bağlantı durumunda mobil platformda ürün fiyatları güncellenmektedir.

Başarısız bağlantı durumunda ekranda "GECERSIZ HESAP" uyarısı belirecektir.

# Anlık piyasa derinliği ve tek tuşla piyasanın takibi

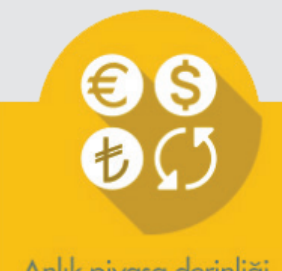

Anlık piyasa derinliği ve tek tusla piyasanın takibi

**ODİKKAT!! NoorCM MT5 ARAC** KUTUSU'nda pozisyonlarınızın durumu borsada gerçekleşen SON İŞLEM FİYATI'na göre bilgilendirme amaçlı güncellenir. Ancak gerçek kar ve zararınız pozisyonu kapattığınızda oluşur. Kapanış fiyatı pozisyonu kapattığınız andaki piyasadaki alıcı-satıcıya göre değişiklik gösterecektir. Özellikle oneclick trading kullanırken bu konuya dikkat etmelisiniz.

 Açık Pozisyonlarınız için resmi güncelleme fiyatı Borsa tarafından açıklanan UZLAŞ-MA FİYATlarıdır. Gün içinde yeni işlem teminat kontrolünüz ve gün sonu açık pozisyonlarınızın kar/zarar durumu bu uzlaşma fiyatlarına göre güncellenir.

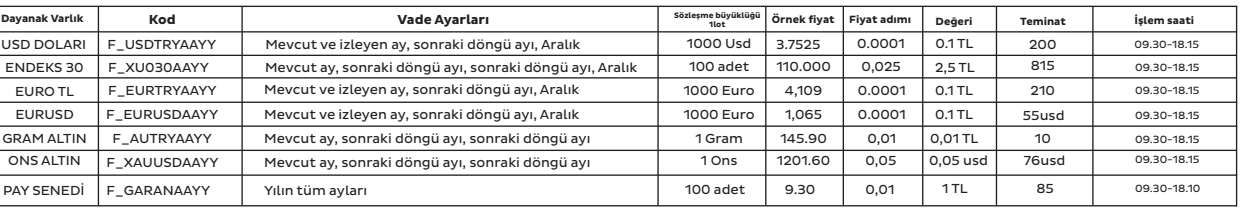

Borsa İstanbul VİOP'ta işlem gören sözleşmelerin tam listesini ve güncel sözleşme özelliklerine http://www.borsaistanbul.com/urunler-ve-piyasalar/urunler/vadeli-islem-sozlesmeleri adresinden ulaşabilirsiniz.

Alım Satım yapmak için istediğiniz ürünün üzerine çift tıklayarak veya sağ Click>yeni EMIR vapabilir

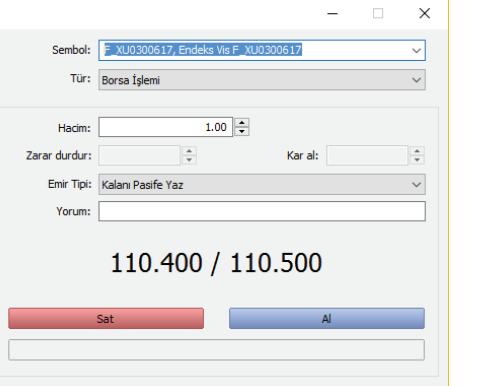

ARAÇLAR>SEÇENEKLER>İŞLEM menüsünden veya grafik üzerinde TEK TUŞLA İŞLEMİ aktive ederek işlemlerinizi hızlı bir şekilde gerçekleştirebilirsiniz.

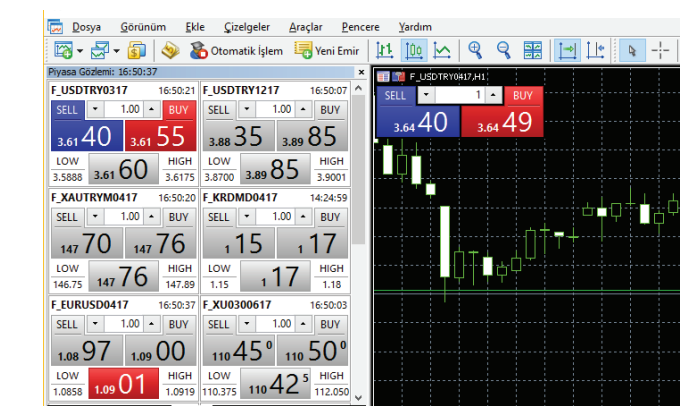

İşlemlerinizi istediğiniz miktarda, anlık fiyatlardan Aktif (BORSA İŞLEMİ) veya talep ettiğiniz fiyattan Pasif (BEKLEYEN EMiR) Alış (BUY LİMİT) veya Pasif Satış (SELL LİMİT) olarak girebilir, geçerli EMiR SÜRESİ'ni belirleyebilirsiniz.

Veya

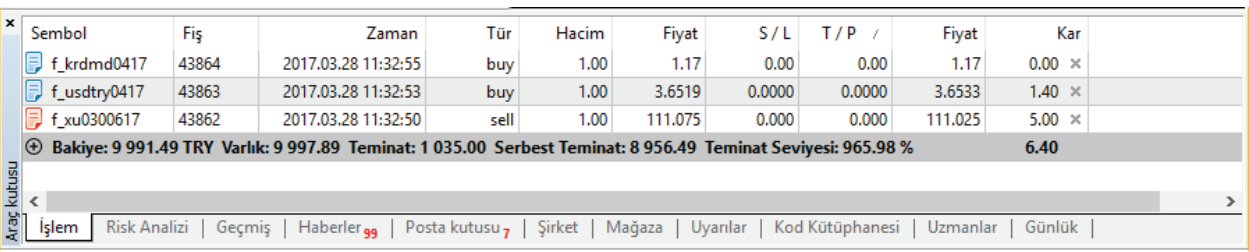

Aktif pozisyonlarınızın kar-zarar durumunu ve pasif emirlerinizi Platform ARAÇ KUTUSU bölümünden takip edebilir, GEÇMİŞ sekmesinden işlem geçmişinizi görüntüleyebilirsiniz. Hesabınızla ilgili ekstre ve raporlara online şubeden erişebilirsiniz. https://online.noorcm.com.tr

### Platforma entegre online operasyon sistemi ile hızlı para çekme ve yatırma

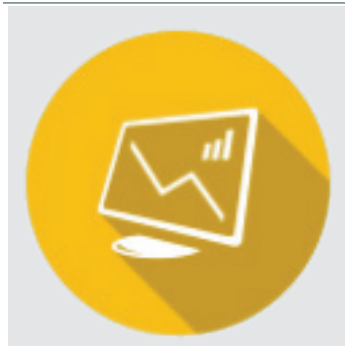

VİOP'daki aktif yatırım işlemleri (pozisyonları) ve Pasif bekleyen emirler için Borsa İstanbul kurallarının belirlediği TEMiNATı sürekli olarak hesabınızda bulunmalıdır. Teminatlar TAKASBANK SPAN sistemi ile güncel olarak belirlenmekte ve değişiklikler Borsa İstanbul sitesi üzerinden duyurulmaktadır. SPAN sisteminde (mevcut pozisyonunuzu kapatma yönünde olmayan) bekleyen emirleriniz için de teminat istenmektedir.

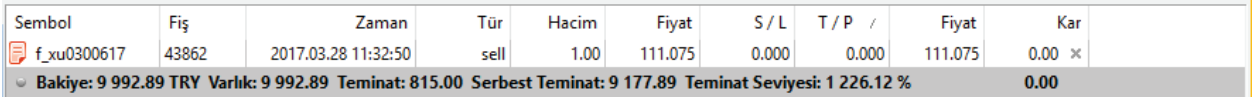

**TEMiNAT SEVİYESİ:** Mevcut teminat yeterliliğini gösterir. Güncel bakiyeyi ifade eden Varlık miktarının, açık pozisyonlar için kullanılan teminat miktarına (Marjin) yüzdesel oranıdır.. %100 ve yukarı oranlar hesaptaki varlığın gerekli olan teminat yükümlülüğünü karşıladığını, bu oranın altındaki seviyeler teminat açığı bulunduğunu ifade eder ve işlem satırı kırmızı uyarı verir. Teminat seviyesini %100 veya altına düşürecek şekilde yeni emir ve işlem gerçekleştirilemez.

**TEMiNAT TAMAMLAMA ÇAĞRISI:** Yatırım değerinin gün sonu güncellenmesi neticesinde, sahip olan yatırım değerinin işlem teminatının altına düşmesi neticesinde (Teminat yeterlilik oranının %100'ün altına düşmesi) yatırımcıya borsa tarafından teminat tamamlama çağrısı yapılır. Bu durumda yatırımcı Borsa Kurallarına uygun şekilde ve belirlenen süre zarfında yükümlülüğünü yerine getirir. Teminat tamamlama için son saat izleyen gün 14.50 'dir.

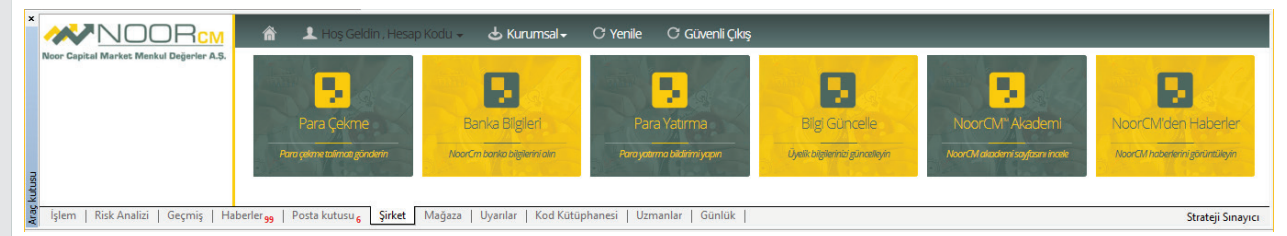

NoorCM MT5 Online entegre operasyon sistemi ile PARA ÇEKME işleminizi kayıtlı banka hesabınıza hızlı şekilde gerçekleştirebilir, PARA YATIRMA bildirimi yapabilir, BİLGİLERİNİZİ ve TERCİHLERİNİZİ güncelleyebilirsiniz.

Vadeli İşlem ve Opsiyon Piyasa para yatırma ve çekme işlemleriniz Takasbank A.Ş. tarafından belirlenen saatler içinde operasyonel süreç gözetilerek yapılmaktadır.

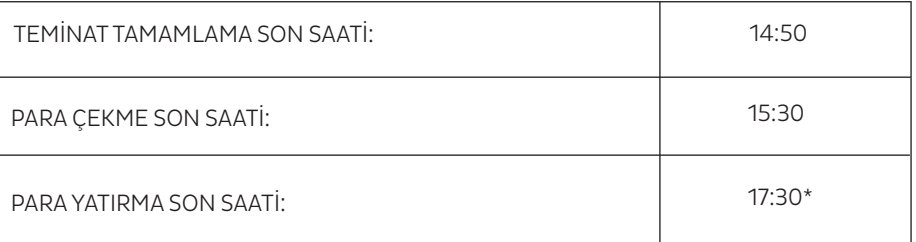

\*15:30 - 17:30 arasında yapılan para yatırmalarda nema alınamamaktadır.

cellenmektedir. Ancak TEMiNAT ÇAĞRISI için resmi güncelleme fiyatı Borsa tarafından saat 19:00' da açıklanan UZLAŞMA FİYATlarıdır.

 Teminat Durumunuz anlık İşlem fiyatına göre gün-

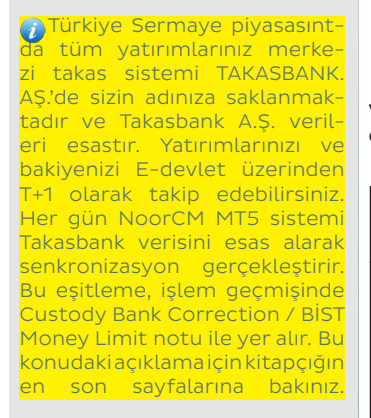

## Sayısız teknik analiz aracının ücretsiz kullanımı

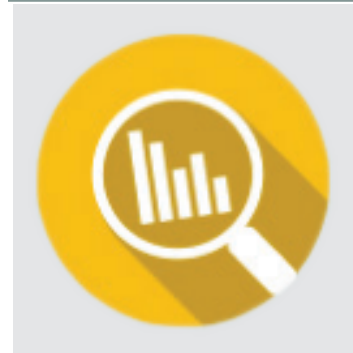

 Teknik analiz hakkındaki temel bilgiler için NoorCM Pratik Teknik Analiz Sözlüğünü inceleyebilirsiniz http://bit.ly/2otS2Qu NoorCM MT5 platformunda sayısız tekniz analiz aracını ücretsiz olarak kullanabilirsiniz.

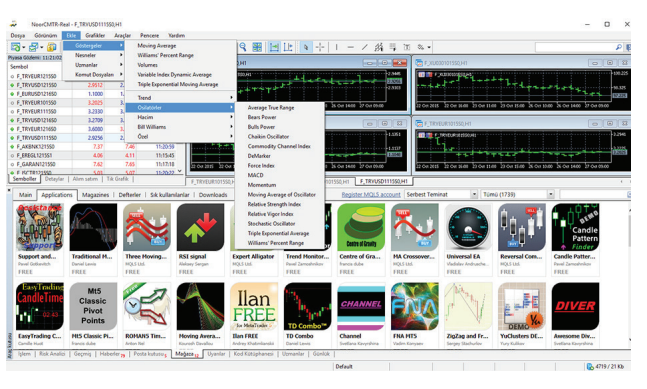

ARAÇ KUTUSU > HABERLER sekmesinde entegre anlık Türkçe haberlere erişebilirsiniz.

**SA ECRAM**skuch "Rolltiks deõkükliõinden õnge enfisevendski gelidm gürdürülebilir elduğu görülmel

- .<br>Macaristan Merkez Bankası, faiz oranını değistirmedi TABLO-İnterbank ve Kapalıçarşı Dolar-Euro Fiyatlarının Gün İç
- PREZILVA'DA SURAT'TA ÜRETİCİ FİVATLARLAYLIK -%0.43 (ÖNCEKİ %0.35)
- PIYASAYA BAKIŞ-XTB Menkul/Toktay: Türk Lirası, zorlu bir dön me qiriya:
- MARINDE THE RETAIL ECONOMICTICOLDMAN CACHE ZINCIP MAČAZA CATICLARI VILLIK V 1 5 MBD'DE THE RETAIL ECONOMIST/GOLDMAN SACHS HAFTALIK ZINCIR MAĞAZA SATIŞLARI %3.3
- .<br>YENİLEME-TCMB: Hedonik Konut Fiyat Endeksi Ocak'ta %0,13, konut fiyat endeksi %1,16 arttı لا
- .<br>TECB/MAKUCH, "SU ANDA CARÍ PROGRAMI DEVAM ETTÍRMEMÍZ VE GELÍSMELERÍN SÜRDÜRÜLERÍLÍR OLUP OLMADIĞINI BEKLEYÍP GÖRMEMÍZ GEREKLÍ
- ECB/MAKUCH, "EĞER ENFLASYON GELİŞMELERİ ORTA VADEDE SÜRDÜRÜLEBİLİR OLUR İSE, POLİTİKA DEĞIŞTİRMEYE İHTİYAÇ OLDUĞUNU SÖYLEYEBİLİRİZ! TCMB: TÜRKİYE YENİ OLMAYAN KONUT FİYAT ENDEKSİ OCAK'TA AYLIK %3.25 (ÖNCEKİ %0.78)
- Yunanistan/Tzanakopoulos, "İstikrarsızlığın sorumlusu Yeni Demokrasi \*TCMB: TÜRKİYE YENİ OLMAYAN KONUT FİYAT ENDEKSİ OCAK'TA YILLIK %13.30 (ÖNCEKİ %12.36
- TCMB: TÜRKİYE YENİ KONUT FİYAT ENDEKSİ OCAK'TA YILLIK %12,48 (ÖNCEKİ %12,90)
- TCMB: TÜRKİYE YENİ KONUT FİYAT ENDEKSİ OCAK'TA AYLIK %0,43 (ÖNCEKİ %0,85)
- Geçmiş Haberler<sub>99</sub> Pi usu<sub>6</sub> | Şirket

NoorCM Profil ™ Kıymetli Madenler Raporu NoorCM Profil ™ TCMB Raporu

ONS GÜMÜS FİYATLAMALARINA YÖNELİK TEMEL VE TEKNİK GÖRÜNÜMÜN DEĞERLENDİRİLMESİ

#### 1.Temel Görünüm

Dünya'da en çok Gümüş üreten ülkelere baktığımızda; Meksika 1, Sırada ver alırken, sırasıyla Cin, Peru ve Avustralva en cok üreten ülkeler arasında ver almaktadır. Gümüs Altın'dan sonra dünyada en cok talen gören alternatif değerli metaller arasında ver almaktadır. Piyasada Altın gibi dolar cinsinden islem gören Gümüs, Küresel Piyasalardaki gelişmelere Altın'a paralel bir şekilde tepki yerse de Altın'a göre Sanayi'de kullanım oranı (50%'lerin üzerinde) cok daha fazladır. Dolayısıyla bazı zamanlarda Altın ile arasındaki korelasyon değişim gösterebilir ve ya daha farklı tepki verebilir.

#### Altın – Gümüs Rasyosu

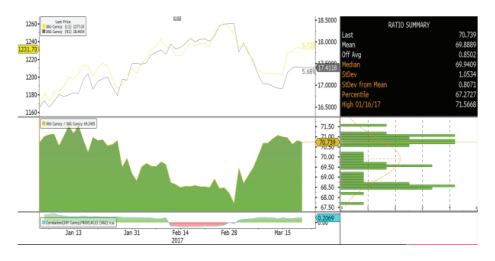

#### NoorCM Profil ™ FED FOMC Raporu

#### **Mart FED FOMC Toplantısının Piyasa Fiyatlamalarına Etkisini** Değerlendirilmesi

FED'in en önemli iki hedefi, fiyat istikrarı ve iş gücü piyasası için tam istihdam düzeyidir. Şu anda ABD ekonomisinde ocak avı itibariyle manset enflasyon 2.5% düzeyinde bulunuyor ki, bu rakam 2012 mart ayından beri enflasyonda görülen en yüksek düzey. FED'in uzun vadeli hedefi enflasyonun 2% düzeyinde istikrar kazanması yönünde bulunuyor

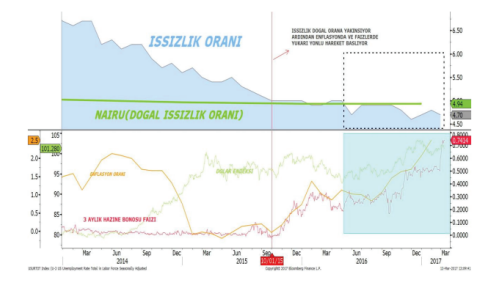

Cari İşsizlik 4.7% ile tam istihdam dengesi ile uyumlu doğal işsizlik oranı olan 4.9% seviyesinin altında bulunuyor. İş gücü piyasasında talep fazlasına işaret eden bu durum tam istihdam dengesine yaklaşılan 2015 ekim ayından bugüne saatlik kazançlarda yukarı yönlü baskıyı

ARAÇ KUTUSU > POSTA KUTUSU sekmesinde ücretsiz piyasa analizlerine ve NoorCM Profil özel raporlarına erişebilirsiniz

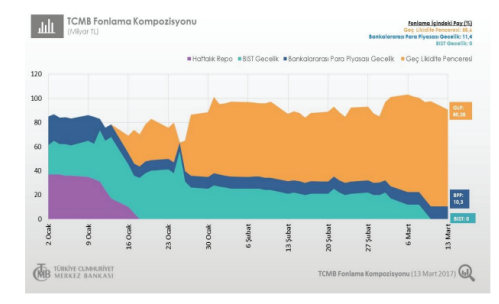

TCMB'nin fonlama kompozisyonung baktığımızda haftalık repo islemlerinin fonlamada kullanılmadığını, hatta 13 mart itibariyle BIST gecelik repo'nun da kullanılmadığını aörmekteviz. TCMB bankaları sadece bankalararası para piyasası kansamında 9.25% oranındaki marjinal fonlama oranından ve saat 16:00-17:00 arasında 11% oranında maliyetle gec likidite penceresinden fonluyor yani TL ihtiyaclarını karşılıyor. Bu suretle de TCMB resmi faizi olan politika faizini artırmadan AOFM'yi yıl başından bugüne 200 baz puanın üzerinde artırdı. GLP'nin fonlama kompozisyonunda ağırlığının giderek artması bize TCMB'nin parasal sıkılaştırmaya devam ettiğini gösteriyor.

 $M M$ 

7

# Yatırım Hesaplarınızı Takasbank'ta İzleyebilirsiniz…

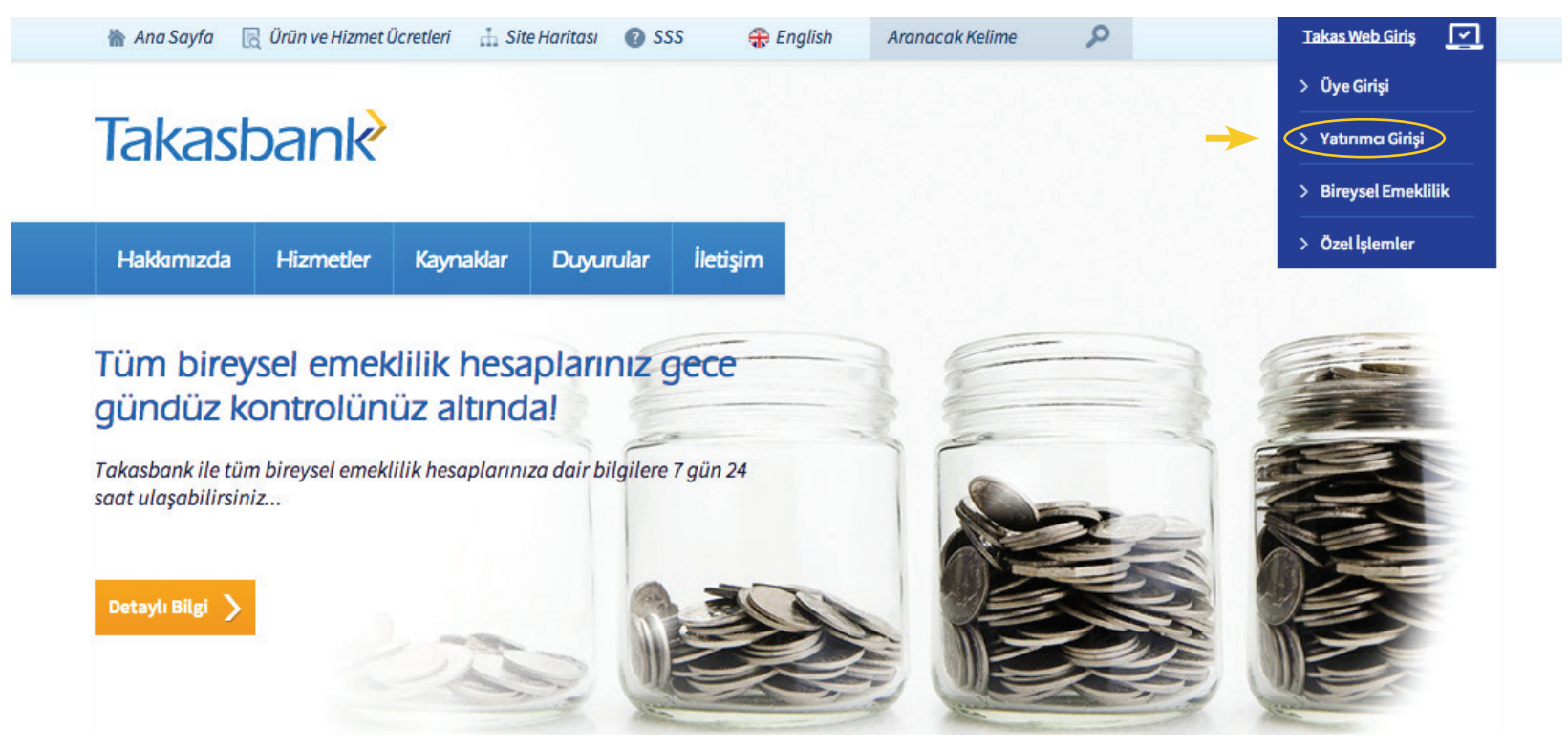

NoorCM nezdindeki yatırım hesabınızdaki teminatlarınız ve yatırım işlemleriniz pozisyonlarınız, sermaye piyasası ve borsa mevzuatı çerçevesinde takas ve saklama hizmeti veren yetkili merkezi Takas kuruluşu Takasbank AŞ. nezdinde sizin adınıza ayrılmış olarak saklanmaktadır.

Günlük olarak www.takasbank.com.tr adresinden aşağıdaki adımları izleyerek teminat ve işlemlerinizi izleyebilirsiniz. Ana sayfada sağ üstte Takas Web Giriş altındaki Yatırımcı girişi 'nden T.C kimlik numaranız ve e-devlet şifrenizle birlikte sisteme giriş yapabilirsiniz. e-Devlet şifrenizi içeren zarfınızı PTT şubelerinden, şahsen başvuru ile, üzerinde T.C. Kimlik numaranızın bulunduğu kimliğinizi ibraz ederek temin edebilirsiniz.

Takasbank bilgilendirme sisteminden, KAS işlemlerinizin teminat bakiye raporu ve işlem hareket raporunu görüntüleyebilirsiniz.

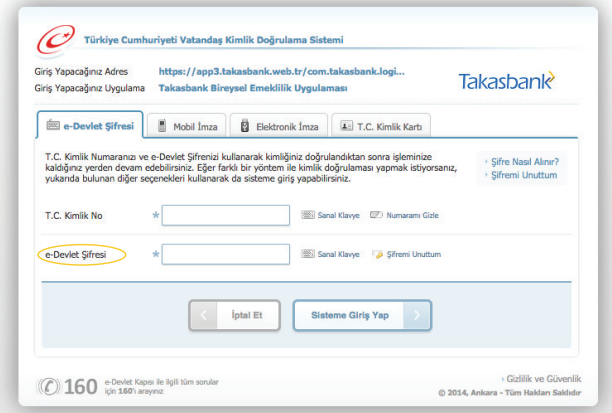

# **Takasbank**

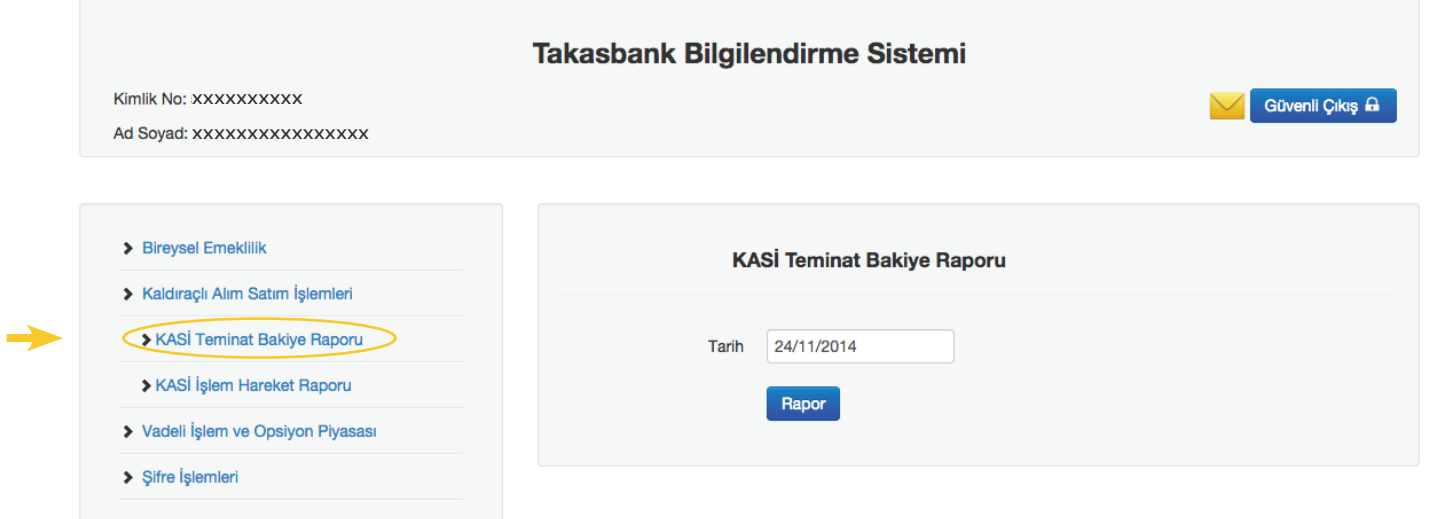

# **Takasbank**

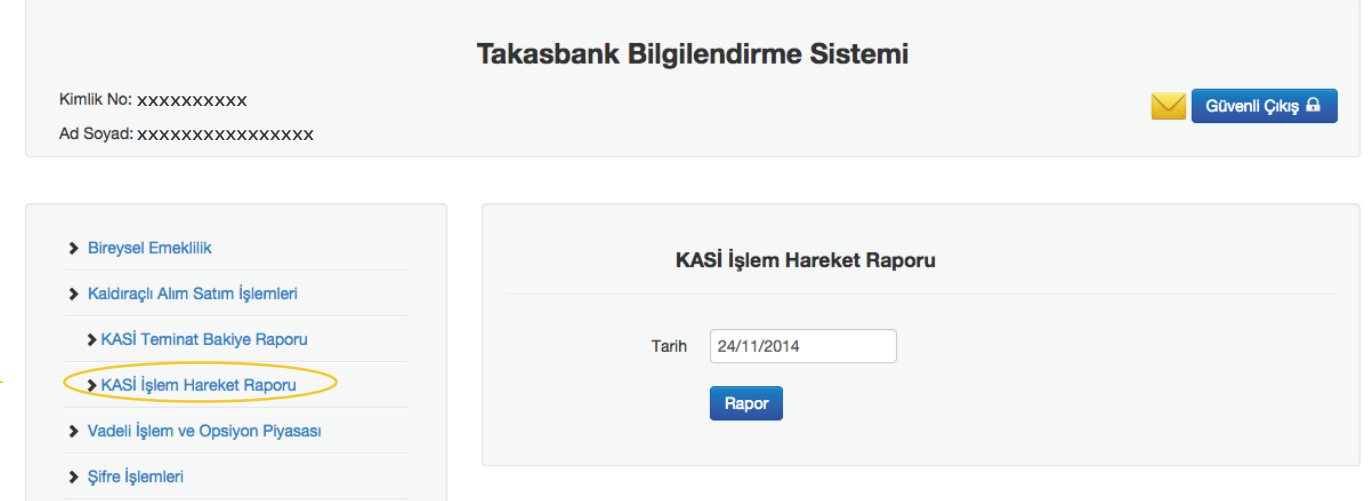

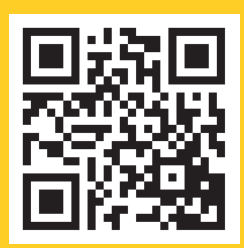

# **8 0212 280 66 66** destek@noorcm.com.tr

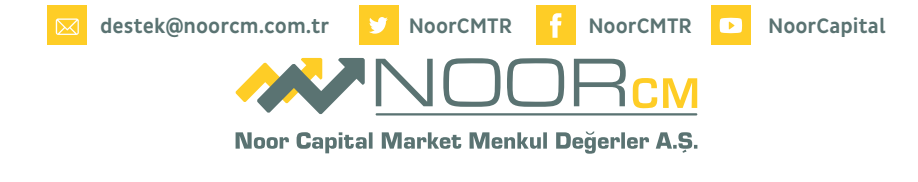

Merkez Mh. İstiklal Sk. Key Plaza 11 / 7 Şişli / İstanbul | T: 0 212 280 66 66 Pbx F: 0 212 280 66 92 / 94 www.noorcm.com.tr | info@noorcm.com.tr